# **TYTI**

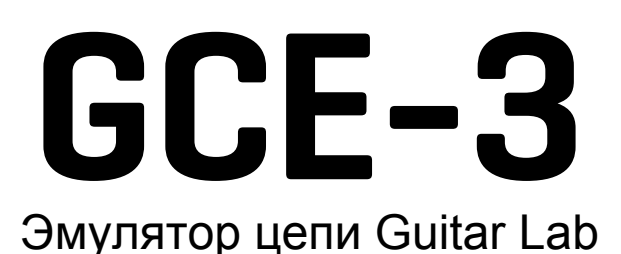

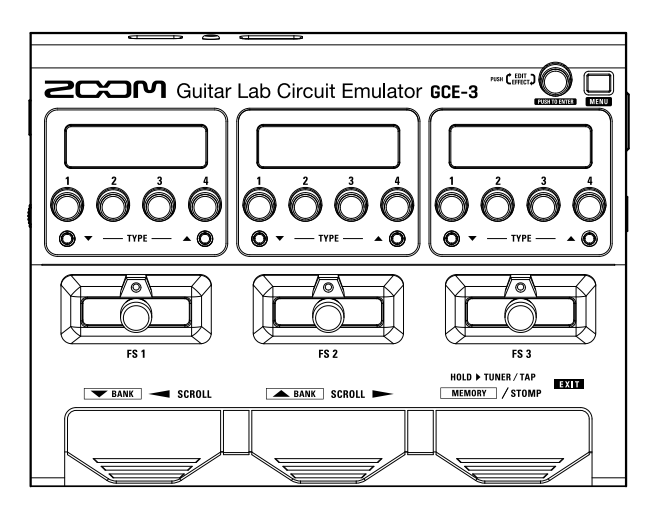

## **Руководство пользователя**

#### Перед использованием устройства ознакомьтесь с мерами предосторожности.

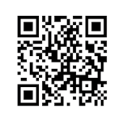

Данное руководство пользователя в форматах PDF или ePub можно скачать с сайта ZOOM по ссылке: https://www.zoom.jp/docs/gce-3.

Формат PDF подходит для печати или чтения с экрана компьютера.

Формат ePub подходит для чтения с экрана смартфона или планшета, а также с помощью электронного ридера.

#### © 2019 ZOOM CORPORATION

Частичное или полное копирование или воспроизведение данного руководства запрещено.

Все торговые марки, названия брендов и компаний, упоминающиеся в данной инструкции, являются собственностью их владельцев.

Храните руководство в доступном месте, чтобы при необходимости можно было быстро к нему обратиться. Содержание документа и спецификации устройства могут быть изменены без предварительного уведомления.

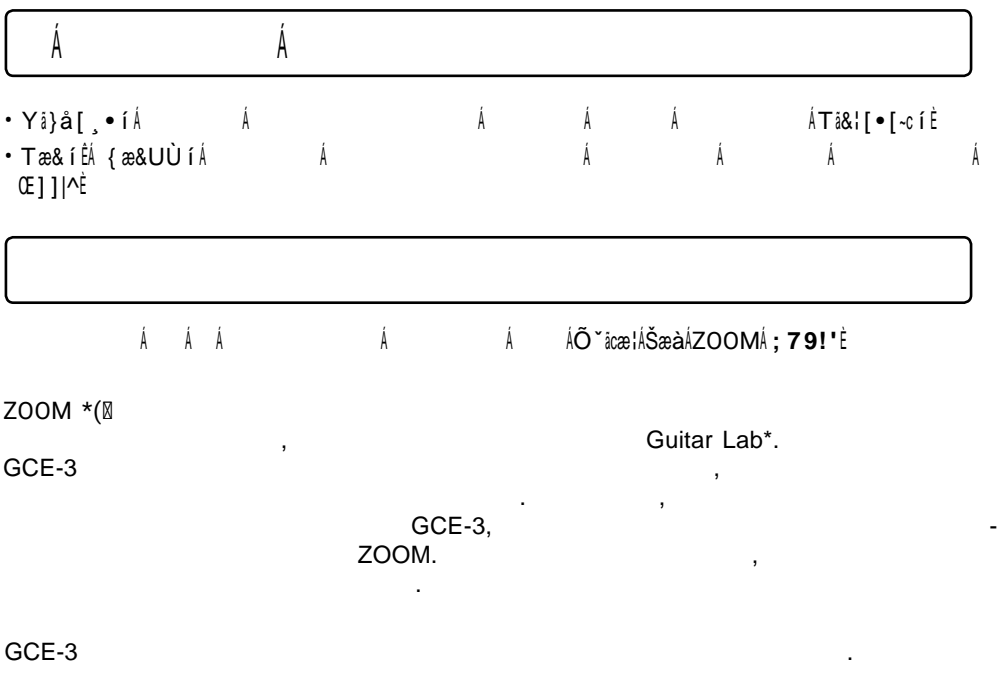

записывать его на компьютер.

ſ

\* The state of contraction of the  $ZOOM$  (https://www.zoom.co.jp).

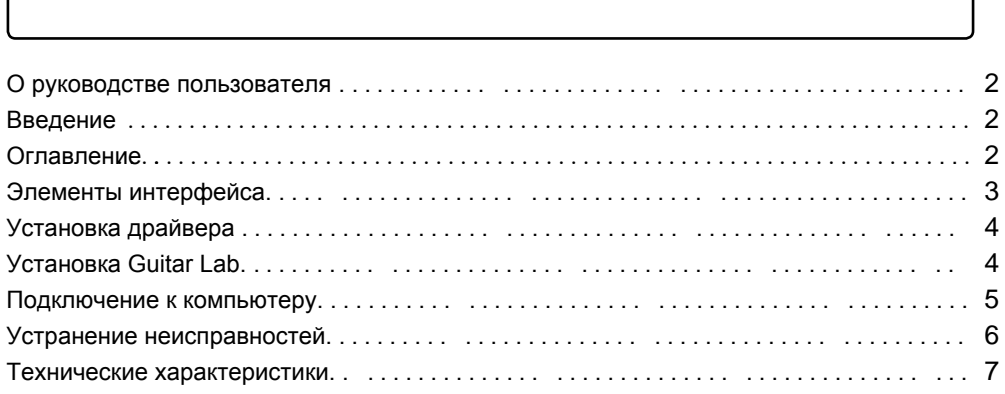

Надеемся, что вы с удовольствием будете пользоваться этим устройством.

## <span id="page-2-0"></span>Names of parts

#### ■ **Top**

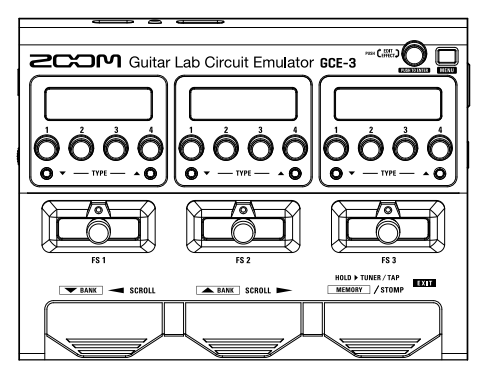

#### ■ **Back**

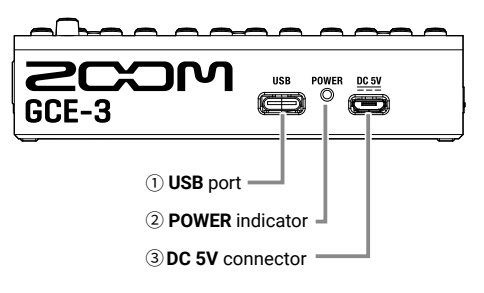

#### ① **USB** port Connect this to a computer.

#### ② **POWER** indicator

This lights red when the power is on and lights green when connected to a computer.

③ **DC 5V** connector

Connect a USB power adapter or USB mobile battery, for example, to supply power.

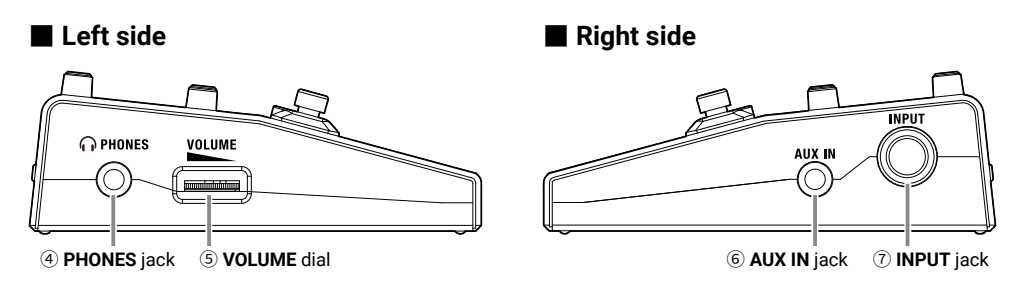

- ④ **PHONES** jack Connect headphones here.
- ⑤ **VOLUME** dial

Use to adjust the output volume.

#### ⑥ **AUX IN** jack

Connect an audio device or other external sound source here. (The input signal will be sent directly to the output jack.)

#### ⑦ **INPUT** jack

Connect a guitar or bass here.

3

## <span id="page-3-0"></span>Installing the driver

Do not connect the  $GCE-3$  until installation is complete.

#### ■ **Windows**

1. Download the ZOOM GCE-3 Driver for the computer from [https://www.zoom.co.jp/.](https://www.zoom.co.jp/)

#### **NOTE**

- You can download the latest version of the ZOOM GCE-3 Driver from the above website.
- Download the driver for the operating system that you are using.

#### 2. Install the driver.

Follow the instructions in the Installation Guide included in the driver package to install the ZOOM GCE-3 Driver.

#### ■ **Mac**

Driver installation is not necessary when using a Mac.

## Installing Guitar Lab

#### ■ **Windows/Mac**

1. Download the Guitar Lab effect management software for the computer from [https://](https://www.zoom.co.jp/) [www.zoom.co.jp/.](https://www.zoom.co.jp/)

#### **NOTE**

- You can download the latest version of Guitar Lab from the above website.
- Download the version of Guitar Lab for the operating system that you are using.

#### 2. Install Guitar Lab.

Follow the instructions in the Installation Guide included in the Guitar Lab package to install Guitar Lab.

### <span id="page-4-0"></span>Connecting to a computer

By connecting the **GCE-3** to a computer, you can use Guitar Lab to manage effects. You can also use the  $GCE-3$  as an audio interface.

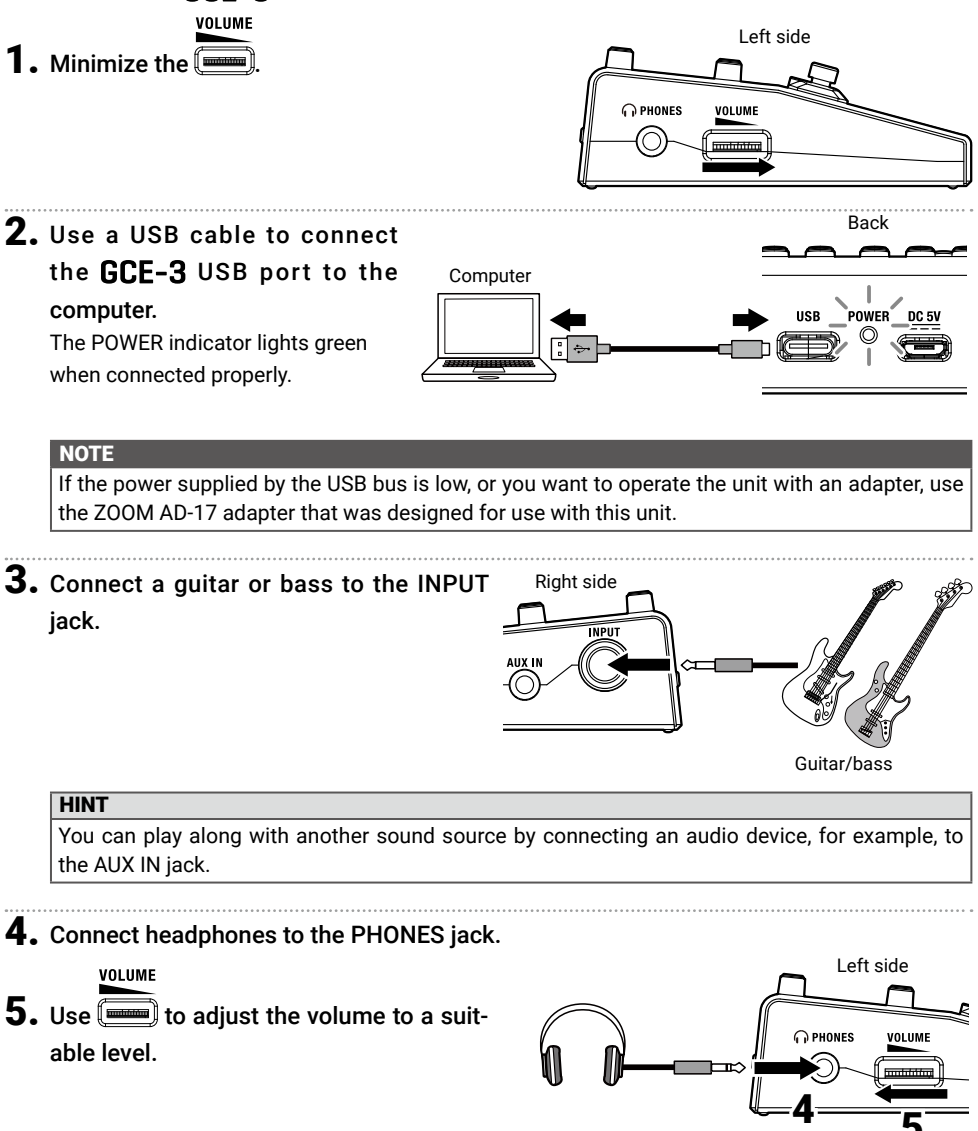

5

## <span id="page-5-0"></span>Troubleshooting

#### Guitar Lab does not recognize the GCE-3

- $\cdot$  Confirm that the  $GCE-3$  is connected to the computer correctly.
- Quit all the software that is using the  $GCE-3$  and disconnect and reconnect the USB cable connected to it.
- Reinstall the driver.
- $\cdot$  Connect the  $GCE-3$  directly to a USB port on the computer. Do not connect it through a USB hub.

#### The GCE-3 cannot be used as an audio device

- Confirm that the Sound setting of the computer you are using is set to "ZOOM GCE-3".
- Confirm that  $GCE-3$  is set for input and output in the software that you are using.

#### There is no sound from the PHONES jack or it is very quiet

- • Confirm that the headphones are connected correctly.
- • Confirm that the guitar or bass is connected correctly.
- Adjust the VOLUME dial.
- Check the Guitar Lab settings.

#### There is a lot of noise

- • Confirm that a shielded cable is not the cause.
- Use the dedicated AC adapter (ZOOM AD-17).

#### Sound breaks up during playback or recording when used as an audio interface

- If you can adjust the audio buffer size of the software that you are using, increase the buffer size.
- Turn the automatic sleep function and other computer power saving settings off.
- $\cdot$  Connect the  $GCE-3$  directly to a USB port on the computer. Do not connect it through a USB hub.

## <span id="page-6-0"></span>**Specifications**

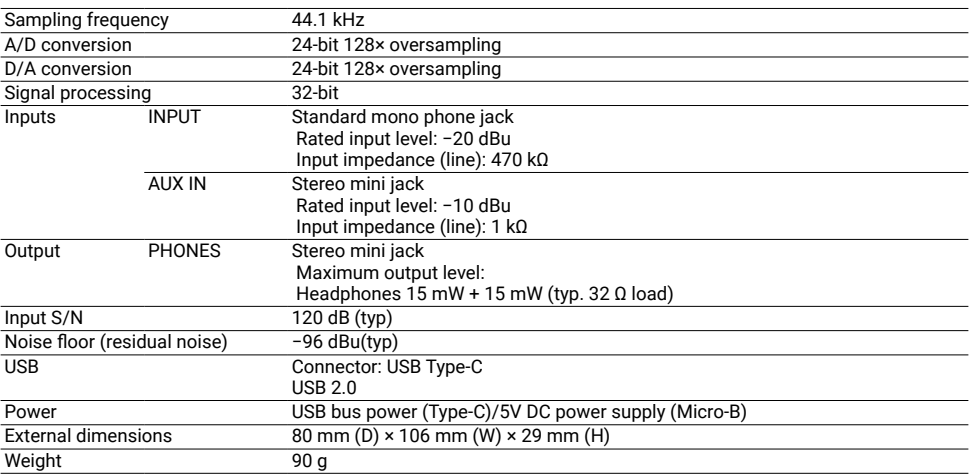

Note: 0 dBu = 0.775 V

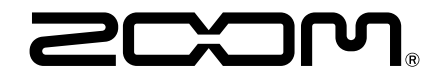

#### ZOOM CORPORATION

4-4-3 Kanda-surugadai, Chiyoda-ku, Tokyo 101-0062 Japan https://www.zoom.co.jp